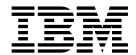

# Setup Checklist - Advanced File Transfer

Version 5.2

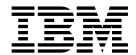

# Setup Checklist - Advanced File Transfer

Version 5.2

| Note                                                                                                    |  |  |  |
|----------------------------------------------------------------------------------------------------|--|--|--|
| Before using this information and the product it supports, read the information in "Notices" on page 5. |  |  |  |
|                                                                                                    |  |  |  |
|                                                                                                    |  |  |  |
|                                                                                                    |  |  |  |
|                                                                                                    |  |  |  |
|                                                                                                    |  |  |  |
|                                                                                                    |  |  |  |
|                                                                                                    |  |  |  |
|                                                                                                    |  |  |  |
|                                                                                                    |  |  |  |
|                                                                                                    |  |  |  |
|                                                                                                    |  |  |  |
|                                                                                                    |  |  |  |
|                                                                                                    |  |  |  |
|                                                                                                    |  |  |  |
|                                                                                                    |  |  |  |
|                                                                                                    |  |  |  |
|                                                                                                    |  |  |  |
|                                                                                                    |  |  |  |
|                                                                                                    |  |  |  |
|                                                                                                    |  |  |  |
|                                                                                                    |  |  |  |

#### Copyright

This edition applies to Version 5 Release 2 of Sterling B2B Integrator and to all subsequent releases and modifications until otherwise indicated in new editions.

© Copyright IBM Corporation 2000, 2013. US Government Users Restricted Rights – Use, duplication or disclosure restricted by GSA ADP Schedule Contract with IBM Corp.

# Contents

| Setup Checklist - Advanced File | Plan AFT Communities and AFT Partners |         |   |
|---------------------------------|---------------------------------------|---------|---|
| Transfer                        | 1                                     | Nationa | _ |
| AFT Terminology                 | 1                                     | Notices | Э |
| Implementation Checklist        | 2                                     |         |   |

# **Setup Checklist - Advanced File Transfer**

This document contains basic information required for setting up Advanced File Transfer (AFT). You need a basic understanding of the terms and concepts related to AFT to use it.

For details about the information outlined here, refer to AFT Overview.

**Note:** A separate license is required to use the Advanced File Transfer Management menu and the AFT functionality.

### **AFT Terminology**

Within Sterling B2B Integrator, the Advanced File Transfer menu sets up and monitors the routing capability referred to as the *router*.

Routing enables a producer of data to direct a file to a particular consumer of that data. The producer and consumer are *AFT partners* of the router. Partners can be external, such as customers or suppliers, or internal, such as business units of the entity hosting the router

Administrators organize partners into *AFT communities* for ease of administration and to tailor the set of protocol choices that different AFT partners are offered. Each AFT partner belongs to only one AFT community. You cannot alter an AFT partner's membership in an AFT community, except by deleting that AFT partner and recreating that partner in a different AFT community.

The following table contains definitions of the AFT components:

| Term                           | Definition                                                                                                    |  |  |
|--------------------------------|----------------------------------------------------------------------------------------------------|--|--|
| AFT community                  | Organization of protocols and options that are available to member AFT partners.                                                              |  |  |
| AFT partner                    | Individual profiles that belong to a community, with selected options within the structure of the community.                                  |  |  |
| Consumer                       | Receives the data in a file transfer.                                                                                                    |  |  |
| Consumer identification policy | Method the producer uses to identify the consumer to receive the file transfer.                                                               |  |  |
|                                | An example is 'use filename', where the consumer is identified by the name of the transferred file.                                           |  |  |
| Endpoint                       | Either the initiating or the listening server in a file transfer.                                                                             |  |  |
| Initiator                      | AFT partner who takes the first action in a file transfer, initiating activity.                                                               |  |  |
| Listener                       | AFT partner who waits for someone else to start a connection for a file transfer, listening for activity.                                     |  |  |
| Producer                       | Supplies the data in a file transfer.                                                                                                    |  |  |
| Router                         | Within Sterling B2B Integrator, the AFT routing capability.                                                                                   |  |  |
| Route record                   | Contains details about a route, including the endpoint, consumer, producer, start and end times, any errors that occurred, and other details. |  |  |

| Term                  | Definition                                                                                                    |
|-----------------------|----------------------------------------------------------------------------------------------------|
| Data flow             | Aggregates, in a single page, all the documents that are related, and annotates them with correlation entries and file transfer events.                                                                    |
| Workflow              | Contains a trace of the services that were invoked in the sequence defined by the business process, and the status of each service.                                                                        |
| Communication session | Contains the authentication, authorization, file transfer, or non-file transfer records, for all communication activities that adapters participate in, whether or not the data actually gets transferred. |

# Implementation Checklist

The Implementation checklist lists the steps of the Advanced File Transfer (AFT) setup process.

Details for each of the steps outlined here are in the *AFT Overview*. You may want to make a copy of this checklist and use it to record any notes you may have.

| Step | Task                                                                      | Notes |
|------|---------------------------------------------------------------------------|-------|
| 1    | Plan your AFT communities and AFT partners.                               |       |
| 2    | Edit your mailbox.properties file.                                        |       |
| 3    | Enable a Mailbox schedule.                                                |       |
| 4    | Prepare to use Sterling Connect:Direct® for file transfer, if applicable. |       |
| 5    | Prepare PGP keys and certificates.                                        |       |
| 6    | Enable the Advanced File Transfer menu.                                   |       |
| 7    | Create AFT communities.                                                   |       |
| 8    | Create AFT partners.                                                      |       |
| 9    | Exchange keys and connection information with AFT partners.               |       |
| 10   | Transfer files using AFT.                                                 |       |

### **Plan AFT Communities and AFT Partners**

AFT partners exchange files with partners in the same community or different AFT communities, depending on the constraints of their AFT community. You may need many AFT communities to support the file transfer mechanisms that are required. Each AFT partner must belong to an AFT community. Each AFT partner can only belong to one AFT community.

AFT communities are distinct and separate from the EDI-centric communities created using the Community Management menu. Because AFT partners must belong to an AFT community, create the AFT community first. The protocol selections made during the creation of the community determine the selections that display during the creation of the AFT partners in that AFT community.

Plan your AFT communities and AFT partners using the following worksheet:

| Partners<br>for AFT<br>Community | Producer | Is Partner a<br>Consumer<br>of Data? | Initiate | Does<br>Partner<br>Listen for<br>Xonnections | What<br>Protocols<br>Does<br>Partner<br>Use? | What<br>Security<br>Schemes<br>Does<br>Partner<br>Use? |
|----------------------------------|----------|--------------------------------------|----------|----------------------------------------------|----------------------------------------------|--------------------------------------------------------|
|                                  |          |                                      |          |                                              |                                              |                                                        |
|                                  |          |                                      |          |                                              |                                              |                                                        |
|                                  |          |                                      |          |                                              |                                              |                                                        |
|                                  |          |                                      |          |                                              |                                              |                                                        |
|                                  |          |                                      |          |                                              |                                              |                                                        |
|                                  |          |                                      |          |                                              |                                              |                                                        |
|                                  |          |                                      |          |                                              |                                              |                                                        |

#### **Notices**

This information was developed for products and services offered in the U.S.A.

IBM® may not offer the products, services, or features discussed in this document in other countries. Consult your local IBM representative for information on the products and services currently available in your area. Any reference to an IBM product, program, or service is not intended to state or imply that only that IBM product, program, or service may be used. Any functionally equivalent product, program, or service that does not infringe any IBM intellectual property right may be used instead. However, it is the user's responsibility to evaluate and verify the operation of any non-IBM product, program, or service.

IBM may have patents or pending patent applications covering subject matter described in this document. The furnishing of this document does not grant you any license to these patents. You can send license inquiries, in writing, to:

IBM Director of Licensing

IBM Corporation

North Castle Drive

Armonk, NY 10504-1785

U.S.A.

For license inquiries regarding double-byte character set (DBCS) information, contact the IBM Intellectual Property Department in your country or send inquiries, in writing, to:

Intellectual Property Licensing

Legal and Intellectual Property Law

IBM Japan Ltd.

19-21, Nihonbashi-Hakozakicho, Chuo-ku

Tokyo 103-8510, Japan

The following paragraph does not apply to the United Kingdom or any other country where such provisions are inconsistent with local law: INTERNATIONAL BUSINESS MACHINES CORPORATION PROVIDES THIS PUBLICATION "AS IS" WITHOUT WARRANTY OF ANY KIND, EITHER EXPRESS OR IMPLIED, INCLUDING, BUT NOT LIMITED TO, THE IMPLIED WARRANTIES OF NON-INFRINGEMENT, MERCHANTABILITY OR FITNESS FOR A PARTICULAR PURPOSE. Some states do not allow disclaimer of express or implied warranties in certain transactions, therefore, this statement may not apply to you.

This information could include technical inaccuracies or typographical errors. Changes are periodically made to the information herein; these changes will be

incorporated in new editions of the publication. IBM may make improvements and/or changes in the product(s) and/or the program(s) described in this publication at any time without notice.

Any references in this information to non-IBM Web sites are provided for convenience only and do not in any manner serve as an endorsement of those Web sites. The materials at those Web sites are not part of the materials for this IBM product and use of those Web sites is at your own risk.

IBM may use or distribute any of the information you supply in any way it believes appropriate without incurring any obligation to you.

Licensees of this program who wish to have information about it for the purpose of enabling: (i) the exchange of information between independently created programs and other programs (including this one) and (ii) the mutual use of the information which has been exchanged, should contact:

IBM Corporation

J46A/G4

555 Bailey Avenue

San Jose, CA 95141-1003

U.S.A.

Such information may be available, subject to appropriate terms and conditions, including in some cases, payment of a fee.

The licensed program described in this document and all licensed material available for it are provided by IBM under terms of the IBM Customer Agreement, IBM International Program License Agreement or any equivalent agreement between us.

Any performance data contained herein was determined in a controlled environment. Therefore, the results obtained in other operating environments may vary significantly. Some measurements may have been made on development-level systems and there is no guarantee that these measurements will be the same on generally available systems. Furthermore, some measurements may have been estimated through extrapolation. Actual results may vary. Users of this document should verify the applicable data for their specific environment.

Information concerning non-IBM products was obtained from the suppliers of those products, their published announcements or other publicly available sources. IBM has not tested those products and cannot confirm the accuracy of performance, compatibility or any other claims related to non-IBM products. Questions on the capabilities of non-IBM products should be addressed to the suppliers of those products.

All statements regarding IBM's future direction or intent are subject to change or withdrawal without notice, and represent goals and objectives only.

All IBM prices shown are IBM's suggested retail prices, are current and are subject to change without notice. Dealer prices may vary.

This information is for planning purposes only. The information herein is subject to change before the products described become available.

This information contains examples of data and reports used in daily business operations. To illustrate them as completely as possible, the examples include the names of individuals, companies, brands, and products. All of these names are fictitious and any similarity to the names and addresses used by an actual business enterprise is entirely coincidental.

#### COPYRIGHT LICENSE:

This information contains sample application programs in source language, which illustrate programming techniques on various operating platforms. You may copy, modify, and distribute these sample programs in any form without payment to IBM, for the purposes of developing, using, marketing or distributing application programs conforming to the application programming interface for the operating platform for which the sample programs are written. These examples have not been thoroughly tested under all conditions. IBM, therefore, cannot guarantee or imply reliability, serviceability, or function of these programs. The sample programs are provided "AS IS", without warranty of any kind. IBM shall not be liable for any damages arising out of your use of the sample programs.

Each copy or any portion of these sample programs or any derivative work, must include a copyright notice as follows:

© IBM 2015. Portions of this code are derived from IBM Corp. Sample Programs. © Copyright IBM Corp. 2015.

If you are viewing this information softcopy, the photographs and color illustrations may not appear.

#### **Trademarks**

IBM, the IBM logo, and ibm.com® are trademarks or registered trademarks of International Business Machines Corp., registered in many jurisdictions worldwide. Other product and service names might be trademarks of IBM or other companies. A current list of IBM trademarks is available on the Web at "Copyright and trademark information" at http://www.ibm.com/legal/copytrade.shtml.

Adobe, the Adobe logo, PostScript, and the PostScript logo are either registered trademarks or trademarks of Adobe Systems Incorporated in the United States, and/or other countries.

IT Infrastructure Library is a registered trademark of the Central Computer and Telecommunications Agency which is now part of the Office of Government Commerce.

Intel, Intel logo, Intel Inside, Intel Inside logo, Intel Centrino, Intel Centrino logo, Celeron, Intel Xeon, Intel SpeedStep, Itanium, and Pentium are trademarks or registered trademarks of Intel Corporation or its subsidiaries in the United States and other countries.

Linux is a registered trademark of Linus Torvalds in the United States, other countries, or both.

Microsoft, Windows, Windows NT, and the Windows logo are trademarks of Microsoft Corporation in the United States, other countries, or both.

ITIL is a registered trademark, and a registered community trademark of the Office of Government Commerce, and is registered in the U.S. Patent and Trademark Office.

UNIX is a registered trademark of The Open Group in the United States and other countries.

Java<sup>™</sup> and all Java-based trademarks and logos are trademarks or registered trademarks of Oracle and/or its affiliates.

Cell Broadband Engine is a trademark of Sony Computer Entertainment, Inc. in the United States, other countries, or both and is used under license therefrom.

Linear Tape-Open, LTO, the LTO Logo, Ultrium and the Ultrium Logo are trademarks of HP, IBM Corp. and Quantum in the U.S. and other countries.

Connect Control Center®, Connect:Direct®, Connect:Enterprise®, Gentran®, Gentran®:Basic®, Gentran:Control®, Gentran:Director®, Gentran:Plus®, Gentran:Realtime®, Gentran:Server®, Gentran:Viewpoint®, Sterling Commerce™, Sterling Information Broker®, and Sterling Integrator® are trademarks or registered trademarks of Sterling Commerce®, Inc., an IBM Company.

Other company, product, and service names may be trademarks or service marks of others.

# IBM

Product Number:

Printed in USA